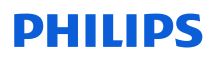

# **URGENT – Notification de sécurité produit**

### **CombiDiagnost R90**

Mise à jour logicielle du système

# **Ce document contient des informations importantes pour assurer le bon fonctionnement continu et en toute sécurité de votre matériel.**

Veuillez examiner les informations suivantes avec tous les membres de votre personnel qui doivent en avoir connaissance. Il est important d'en comprendre les conséquences.

Veuillez conserver une copie de ce document avec le Manuel d'utilisation de votre matériel.

#### **Août 2021**

Madame, Monsieur,

Un problème susceptible de présenter des risques pour les patients et les utilisateurs a été identifié sur le système Philips CombiDiagnost R90. Cette Notification de Sécurité produit est destinée à vous informer des points suivants :

### **1. Nature du problème et circonstances dans lesquelles il peut survenir**

Le système Philips CombiDiagnost R90 dispose d'une fonction de verrouillage qui n'est utilisée que pendant une fluoroscopie. Lorsque cette fonction est activée, les paramètres de rayonnement actuels, c'est‐à‐dire les valeurs kV et mA, sont conservés afin de maintenir un affichage cohérent de l'image. Cette fonction est pertinente pour les examens d'anatomies telles que le genou ou l'épaule, pour lesquels la quantité de dose au niveau du détecteur est fortement influencée par la quantité de rayonnements directs.

Philips a récemment pris connaissance du problème logiciel suivant : les valeurs kV et mA ne sont pas verrouillées, mais changent lorsque la position des diaphragmes du collimateur est modifiée directement après la commande de verrouillage. Ce problème logiciel entraîne une image surexposée ou sous‐exposée. Toutefois, si l'utilisateur arrête et redémarre la fluoroscopie, le verrouillage fonctionne comme prévu.

Aucun événement indésirable n'a été signalé à Philips à ce jour (juin 2021).

#### **2. Description du danger/des risques associés au problème**

Si les valeurs kV et mA ne sont pas verrouillées, la qualité de l'image peut ne pas être celle attendue (sur ou sous‐exposition). Par conséquent, il peut être nécessaire de répéter l'acquisition, ce qui entraîne une exposition supplémentaire du patient aux rayonnements.

#### **3. Systèmes concernés et identification de ces derniers**

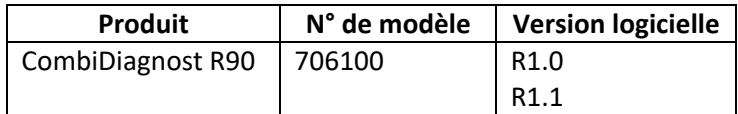

# **PHILIPS**

Instructions à suivre afin de déterminer la version logicielle de votre système CombiDiagnost R90 :

- 1. Mettez le système sous tension et laissez‐le effectuer la phase de démarrage.
- 2. Sur l'écran de connexion, saisissez votre nom d'utilisateur et votre mot de passe.
- 3. Une fois le système démarré, cliquez sur **OK** pour tout message contextuel susceptible d'apparaître.
- 4. Sous l'onglet **System** (Système), localisez la section **Workspot Data** (Données de la station de travail).

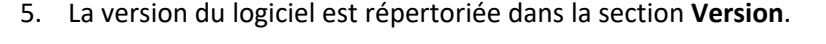

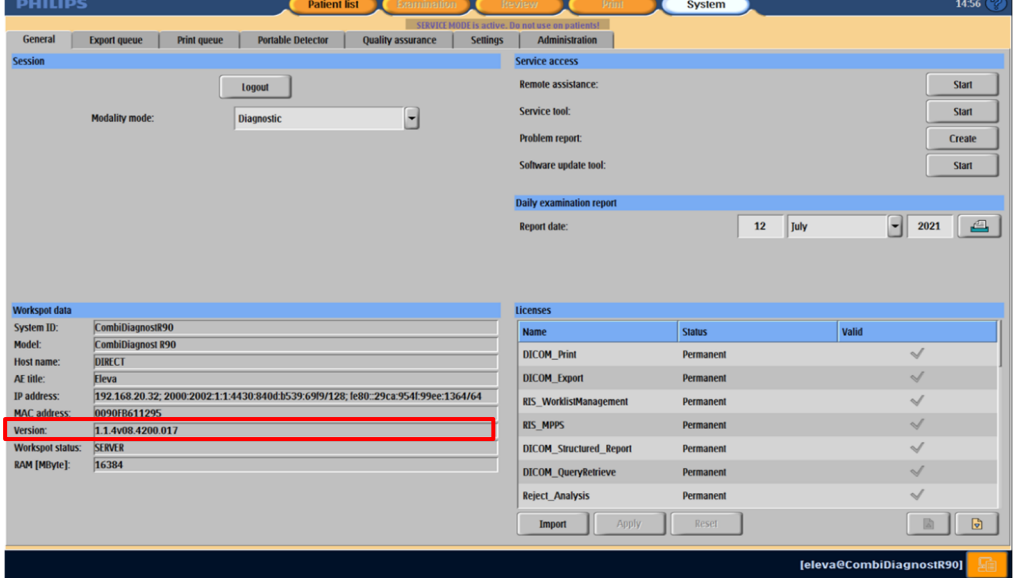

## **4. Description des actions à mettre en œuvre par le client/l'utilisateur afin de prévenir tout risque pour les patients ou les utilisateurs**

Étant donné que le problème logiciel peut entraîner une modification des valeurs kV et mA, procédez comme suit :

- 1. Une fois le verrouillage activé, arrêtez la fluoroscopie avant de modifier la collimation. La collimation peut également être modifiée sur l'image Last Image Hold (Maintien de la dernière image, MDI).
- 2. Suite à l'activation du verrouillage, surveillez les valeurs kV et mA. Si les valeurs changent, déverrouillez et verrouillez à nouveau les valeurs kV et mA.

## **Si l'utilisateur arrête et redémarre la fluoroscopie, le verrouillage fonctionne comme prévu.**

Veuillez remplir le formulaire d'accusé de réception ci‐joint et le renvoyer à Philips DXR par e‐mail dès réception, dans les plus brefs délais et au plus tard 30 jours à compter de sa réception à l'adresse suivante : DIFCO@philips.com.

# **PHILIPS**

### **5. Description des actions prévues par Philips DXR pour remédier au problème**

Un responsable technique (RT) Philips se rendra sur votre site et mettra à jour le logiciel du système pour résoudre le problème logiciel.

Cette notification a été envoyée à l'organisme réglementaire compétent.

Soyez assuré que notre priorité est de maintenir un niveau élevé de sécurité et de qualité. Pour toute information complémentaire ou demande d'assistance concernant ce problème, veuillez contacter votre ingénieur commercial Philips et indiquer la référence FCO70900051 :

**0800 80 3001**

Nous vous adressons, Madame, Monsieur, nos sincères salutations.

David Hanly Responsable qualité Radiologie diagnostique (DXR)

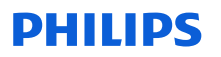

# **FORMULAIRE DE RÉPONSE À LA NOTIFICATION DE SÉCURITÉ PRODUIT URGENTE**

**Référence :** Mise à jour logicielle du système, CombiDiagnost R90, FCO70900051

**Instructions :** veuillez remplir et renvoyer ce formulaire à Philips dès réception, dans les plus brefs délais et au plus tard 30 jours à compter de sa réception. En remplissant ce formulaire, vous confirmez avoir reçu la Notification de sécurité produit et compris le problème ainsi que les actions à mettre en œuvre.

Nom du client/du destinataire/de l'établissement :

Adresse postale:

Ville/Code postal/Pays :

### **Actions à mettre en œuvre par le client :**

Étant donné que le problème logiciel peut entraîner une modification des valeurs kV et mA, procédez comme suit :

- 1. Une fois le verrouillage activé, arrêtez la fluoroscopie avant de modifier la collimation. La collimation peut également être modifiée sur l'image Last Image Hold (Maintien de la dernière image, MDI).
- 2. Suite à l'activation du verrouillage, surveillez les valeurs kV et mA. Si les valeurs changent, déverrouillez et verrouillez à nouveau les valeurs kV et mA.

#### **Si l'utilisateur arrête et redémarre la fluoroscopie, le verrouillage fonctionne comme prévu**.

Nous accusons réception de la Notification de sécurité produit ci‐jointe, reconnaissons avoir compris cette dernière et confirmons que les informations contenues dans cette notification ont été distribuées de manière appropriée à tous les utilisateurs du système CombiDiagnost R90.

#### **Nom de la personne qui remplit le présent formulaire :**

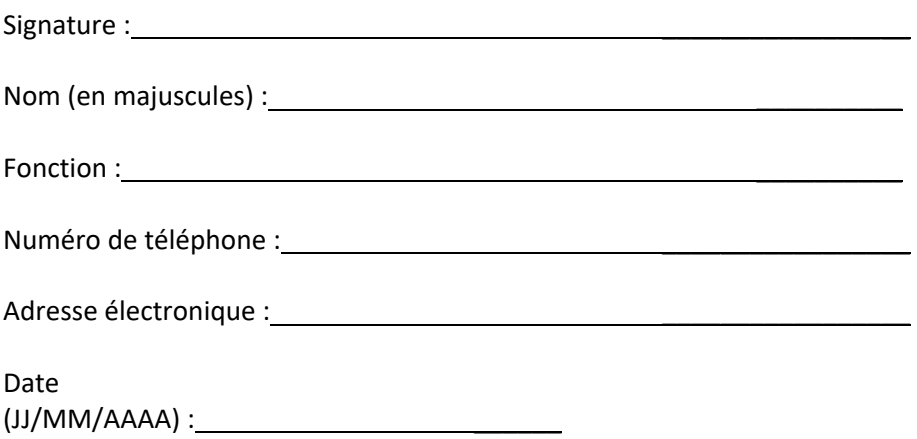

Veuillez remplir et renvoyer le formulaire d'accusé de réception ci‐joint à Philips par e‐mail à l'adresse suivante : **dach.cs.pmplanning.gbs@philips.com**